## Podręcznik użytkownika

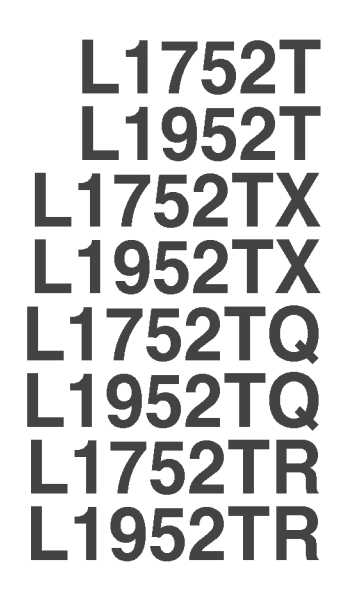

 $\mathbf{P}_{\text{rzed}}$  użyciem tego urządzenia przeczytaj uważnie uwagi podane w

rozdziale Środki ostrożności.

Przechowuj Podręcznik użytkownika (CD) w dostępnym miejscu, aby korzystać z niego w przyszłości.

 $\boldsymbol{W}$  razie potrzeby skorzystania z serwisu należy podać informacje

znajdujące się na tabliczce umieszczonej na produkcie.

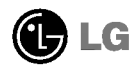

To urządzenie zostało zaprojektowane i wyprodukowane w sposób zapewniający Twoje bezpieczeństwo osobiste, jednak niepoprawne jego użycie może spowodować ryzyko porażenia pradem elektrycznym lub niebezpieczeństwo pożaru. Aby umożliwić poprawne działanie wszystkich środków bezpieczeństwa wbudowanych do tego monitora, należy przestrzegać następujących podstawowych zasad instalacji, użytkowania i serwisu.

#### **Bezpieczeństwo**

Należy używać tylko przewodu zasilania dostarczonego wraz z urządzeniem. W razie<br>użycia innego przewodu zasilania należy sprawdzić, czy jest on zgodny ze<br>stosownymi normami krajowymi, jeśli nie był dostarczony przez sprzed

Przewód zasilania jest używany jako główne urządzenie odłączające. Sprawdź, czy po instalacji urządzenia sieciowe gniazdko ścienne jest łatwo dostępne

Zasilaj monitor tylko ze źródła energii wskazanego w danych technicznych w niniejszym podręczniku lub podanego na monitorze. W razie braku pewności co do rodzaju zasilania w domu należy porozumieć się ze sprzedawca.

Przeciażone gniazda sieci pradu zmiennego i przedłużacze są niebezpieczne. Równie niebezpieczne są wystrzepione przewody zasilania i uszkodzone wtyczki. Mogą one spowodować niebezpieczeństwo porażenia prądem elektrycznym lub niebezpieczeństwo pożaru. Skontaktuj się z technikiem serwisu w celu wymiany. Nie otwieraj monitora.

Wewnątrz nie ma elementów przeznaczonych do obsługi przez użytkownika.

- Wewnątrz nie ma elementów przeznaczonych do obsługi przez użytkownika.
- Nawet kiedy wyłacznik jest w stanie OFF (Wyłaczony), wewnatrz wystepuja niebezpieczne wysokie napiecia.
- Jeśli monitor nie działa prawidłowo, skontaktuj się ze sprzedawcą.

Aby uniknąć obrażeń ciała:

- Nie ustawiaj monitora na pochylonej półce, jeśli nie będzie prawidłowo umocowany.
- **J**żywaj tylko podstawy zalecanej przez producenta.

Aby zapobiec pożarowi lub innemu zagrożeniu:

- Zawsze wyłączaj monitor, jeśli opuszczasz pokój na dłużej niż na chwile. Nigdy nie pozostawiaj monitora włączonego wychodząc z domu.
- Zadbaj, aby dzieci nie wrzucały ani nie wkładały żadnych przedmiotów do otworów obudowy monitora. Na niektórych częściach wewnętrznych występują wysokie napiecia.
- Nie dodawaj akcesoriów, które nie zostały przeznaczone do tego monitora.
- W czasie burzy z błyskawicami lub gdy monitor jest pozostawiony bez nadzoru przez dłuższy czas, wyjmij wtyczkę z gniazdka ściennego.

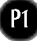

### Instalacja

Zadbaj, aby nic nie leżało na przewodzie zasilania ani nic po nim nie przejeżdżało oraz nie ustawiaj monitora w miejscu, w którym przewód zasilania jest narażony na uszkodzenie.

Nie korzystaj z monitora w pobliżu wody, czyli np. blisko wanny, umywalki, zlewu kuchennego, pralki, w wilgotnej piwnicy lub w pobliżu basenu pływackiego. Monitory mają w obudowie otwory wentylacyjne, aby umożliwić odprowadzanie ciepła wytwarzanego w czasie pracy. Jeśli te otwory zostana zasłoniete, gromadzace się ciepło może spowodować uszkodzenie i w jego nastepstwie niebezpieczeństwo pożaru. Dlatego NIE WOLNO:

- Zasťaniać dolnych otworów wentylacyjnych, ustawiając monitor na ťóżku, sofie, kocu itp.
- Ustawiać monitora w obudowie, jeśli nie bedzie zapewniona należyta wentylacja.
- Zasłaniać otworów wentylacyjnych tkanina lub innym materiałem.
- Ustawiać monitora w pobliżu grzejnika, nad grzejnikiem lub innym źródłem ciepł

Nie wolno przecierać ani uderzać aktywnej matrycy LCD żadnym twardym przedmiotem, gdyż może to doprowadzić do jej trwałego porysowania, zmatowienia lub zniszczenia

Nie wolno przez dłuższy czas naciskać palcem ekranu LCD, ponieważ może to spowodować powstawanie obrazów wtórnych.

Na ekranie mogą pojawiać się uszkodzone punkty, na przykład czerwone, zielone lub niebieskie plamki. Nie ma to jednak wpływu na sprawność monitora.

Aby na monitorze LCD uzyskać jak najlepsza jakość obrazu, należy stosować zalecana rozdzielczość. Ustawienie innej rozdzielczości może spowodować przeskalowanie lub inne przetworzenie obrazu wyświetlanego na ekranie. Jest to jednak naturalna cecha panelu LCD o ustalonej rozdzielczości.

#### Czyszczenie

- Przed czyszczeniem ekranu LCD należy odłaczyć zasilanie
- Stosować lekko wilgotna (nie mokra) ściereczkę. Nie wolno używać aerozoli bezpośrednio na ekran monitora, ponieważ nadmiar rozpylanej cieczy może spowodować porażenie prądem elektrycznym.

#### Pakowanie

■ Nie należy wyrzucać oryginalnego opakowania i pudełka. Stanowią one idealny pojemnik do transportowania urzadzenia. Kiedy urzadzenie jest przewożone w inne miejsce, należy je zapakować w oryginalne opakowanie.

## Z∏omowanie

- Lampa fluoroscencyjna użyta w tym produkcie zawiera niewielką ilość rtęci.
- Urządzenia tego nie należy wyrzucać wraz ze zwykłymi odpadami domowymi. Złomowanie tego produktu musi odbywać się zgodnie z lokalnymi przepisami.

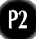

## Podłączanie monitora

■ Przed rozpoczeciem konfigurowania monitora należy się upewnić, że monitor, system komputerowy i inne dołączone urządzenia są wyłączone.

## Umocowanie podstawy

- $1.$  Umieść monitor na miękkiej tkaninie ekranem skierowanym w dół
- $2.$  Przymocuj nóżke do monitora, wsuwając ją w odpowiednim kierunku, tak jak pokazano na ilustracji.Upewnij się, że usłyszysz kliknięcie.

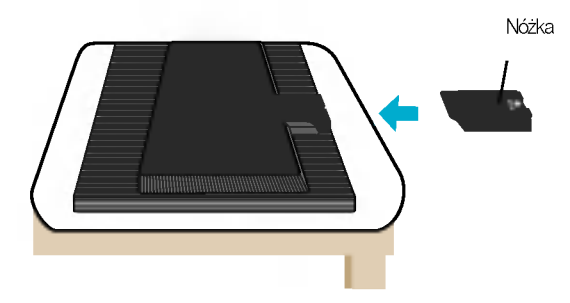

- $3.$  Przymocuj podstawę do nóżki (przód, tył), wsuwając ją w odpowiednim kierunku.
- 4. Po zmontowaniu wszystkich elementów ostrożnie podnieś monitor i ustaw go ekranem do przodu.

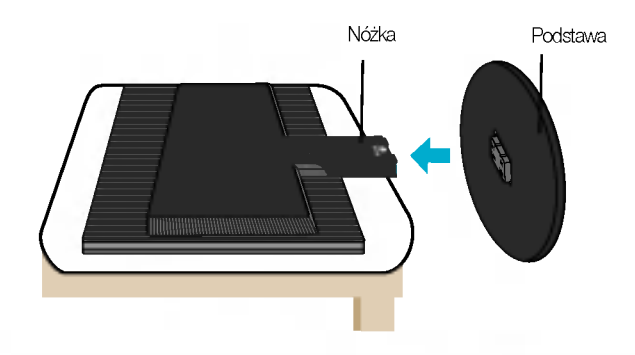

Wa˝ne

- Na tej ilustracji przedstawiono ogólny model połączenia. Twój monitor może się różnić od elementów pokazanych na rysunku.
- Nie przenoś monitora w pozycji do góry nogami, trzymając go tylko za podstawe. Monitor może upaść i ulec uszkodzeniu lub zranić Cię w stopę.

## Zdejmowanie podstawy:

1. Na płaskiej powierzchni połóż poduszke lub miękką tkaninę.

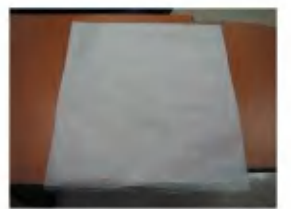

 $2.$  Umieść monitor na poduszce lub<br>miękkiej tkaninie ekranem w dół

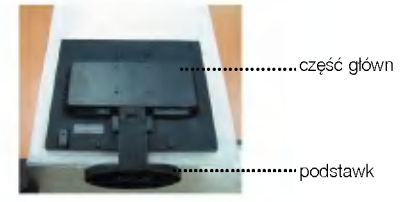

 $3.$  Przytrzymaj monitor tak, jak pokazano poniżej i lekko unieś podstawę.

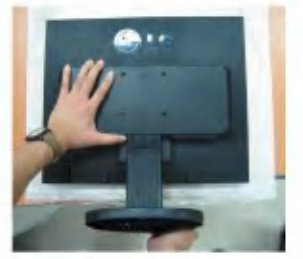

 $\bf 4.$  Przytrzymaj monitor tak, jak pokazano poniżej i przekręć podstawkę w kierunku wskazywanym przez strzałkę, aż usłyszysz kliknięcie.

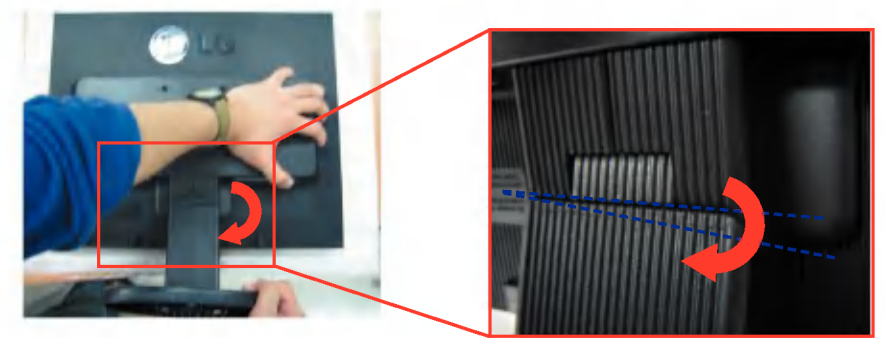

5. Wyciągnij podstawę.

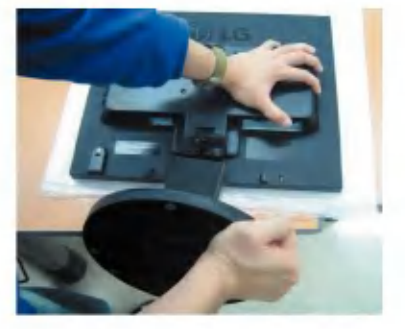

## Zdejmowanie podstawki:

## Typ A

 $1.$  Upewnij się, że na spodzie podstawki znajdują się dwa zatrzaski.

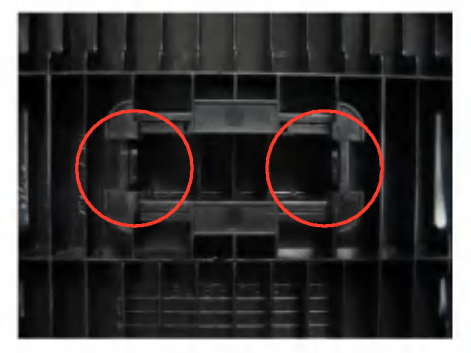

3. Naciśnij równocześnie dwa zatrzaski tak, jak pokazano poniżej.

 $2.$  Przytrzymaj nóżkę tak, jak pokazano poniżej.

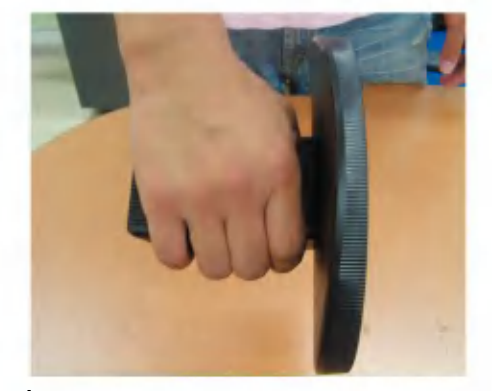

4. Naciskając zatrzaski, drugą ręką przytrzymaj nóżkę<br>w celu wypchnięcia podstawki w kierunku wskazywanym przez strzałkę

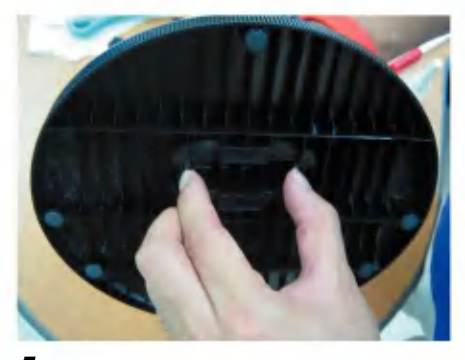

 $5.$  Podstawka została odłączona od nóżki.

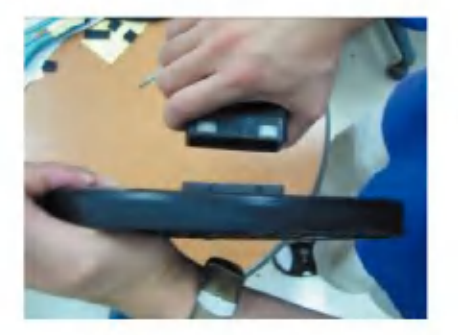

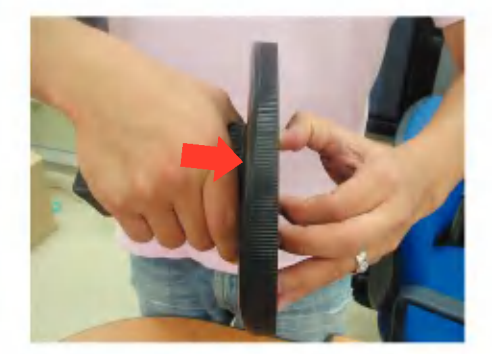

## Zdejmowanie podstawki:

## Typ B

 $1.$  Upewnij się, że na spodzie podstawki znajdują się cztery zatrzaski.

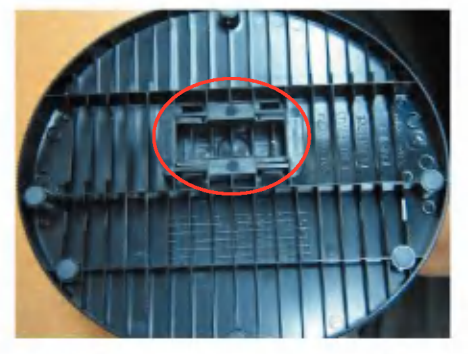

 $2.$  Przytrzymaj nóżkę tak, jak pokazano poniżej.

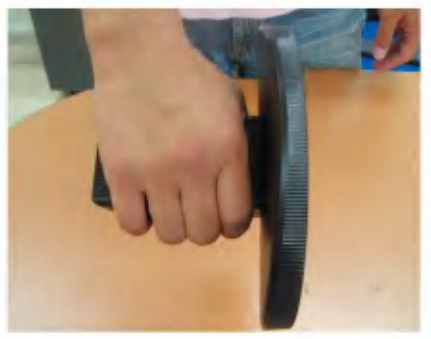

3. Naciśnij każdy z czterech zatrzasków w odpowiednim kierunku.

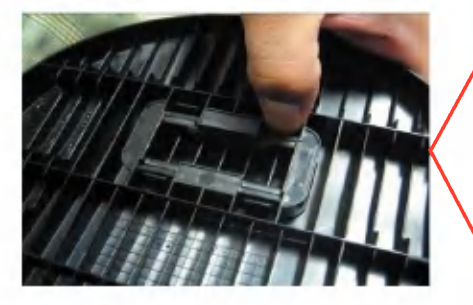

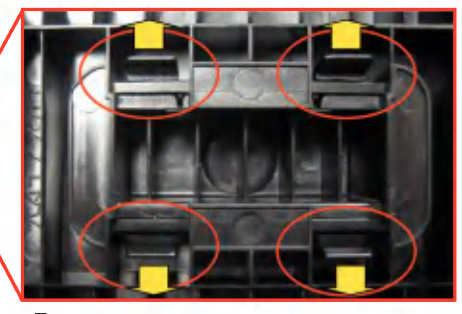

- 4. Umieść podstawkę na płaskiej powierzchni i pociągnij nóżkę do góry, przytrzymując podstawkę drugą ręką.
- 5. Podstawka została odłączona od nóżki.

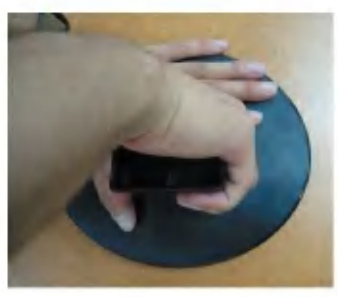

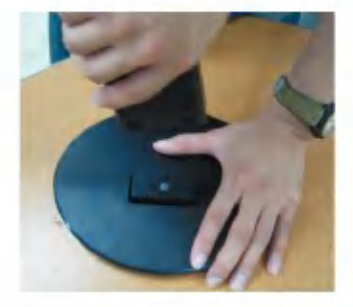

## Podłączanie monitora

Przed rozpoczęciem konfigurowania monitora należy się upewnić, że monitor, system komputerowy i inne dołączone urządzenia są wyłączone.

## Ustawianie pozycji wyświetlacza

- 1. Wypróbuj różne sposoby wyregulowania pozycji panelu w celu zapewnienia sobie maksymalnego komfortu.
	- Zakres przechylenia: -5˚~20˚

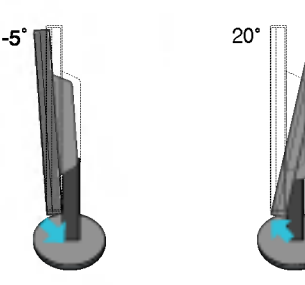

Regulując kąt nachylenia ekranu, nie wkładaj palców między główną część monitora i nóżkę. Możesz sobie przyciąć palce. Ostrzeżenie:

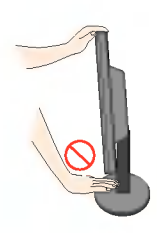

#### Ergonomia

W celu zachowania wygodnej i ergonomicznej pozycji widzenia zaleca się, aby kąt odchylenia monitora od pionu nie przekraczał pieciu stopni.

## Korzystanie z komputera

- $1\raisebox{0.6ex}{\text{\circle*{1.5}}}}$  Ustaw monitor w wygodnym, dobrze wentylowanym miejscu w pobliżu komputera.
- $2\raisebox{0.6ex}{\text{\circle*{1.5}}}}$  Podľącz przewód sygnałowy $\bigcirc$ . Następnie zabezpiecz połączenie przez przykręcenie śruk
- $3\raisebox{0.6ex}{\textbf{.}}$  Podłącz przewód zasilający $\bigcirc$  do odpowiedniego, łatwo dostępnego gniazda zasilania znajdującego się w pobliżu monitora.

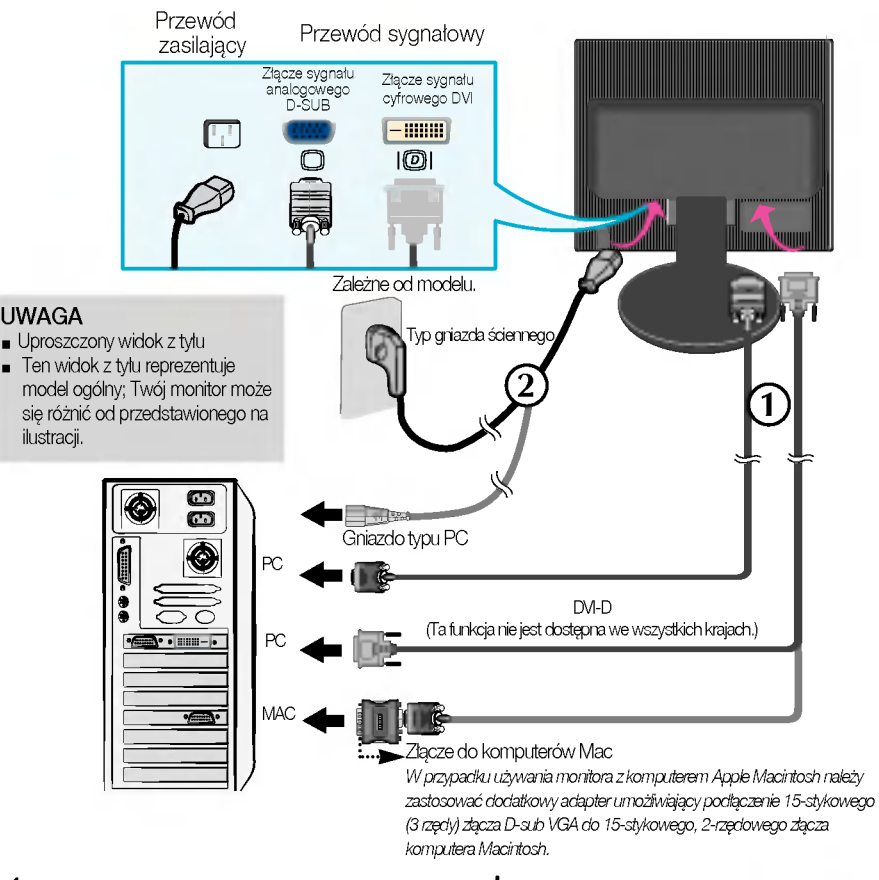

4. Włącz monitor, naciskając przycisk zasilania  $\left(\mathsf{I}\right)$ znajdujący się z boku monitora. Po włączeniu monitora jest automatycznie włączana "Funkcja automatycznego ustawiania obrazu". (Tylko w trybie analogowym)

**USTANIENIE UZYTKOWNIKA** 

#### UWAGA

"Funkcja automatycznego ustawiania obrazu"? Ta funkcja zapewnia optymalne ustawienia monitora. Gdy u˝ytkownik po raz pierwszy podłaczy monitor do komputera, funkcja ta automatycznie dostosuje ustawienia wyświetlacza optymalnie do sygnałów wejściowych. Za pomocą przycisku AUTO/SET (Auto/Ustaw) wybierz automatyczną regulację ekranu podczas użytkowania monitora lub ręczną obsługę tej funkcji Można także skorzystać z opcji "USTAWIENIA FABRYCZNE"w menu ekranowym. Powoduje ona inicjalizację wszystkich elementów menu z wyjątkiem opcji "Język".

## Funkcje panelu sterowania

## Przyciski na panelu przednim Z boku

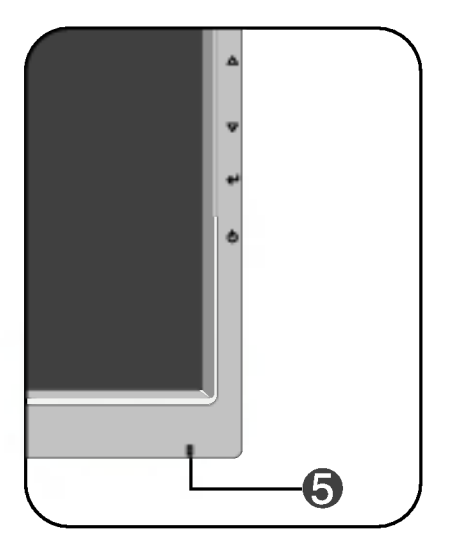

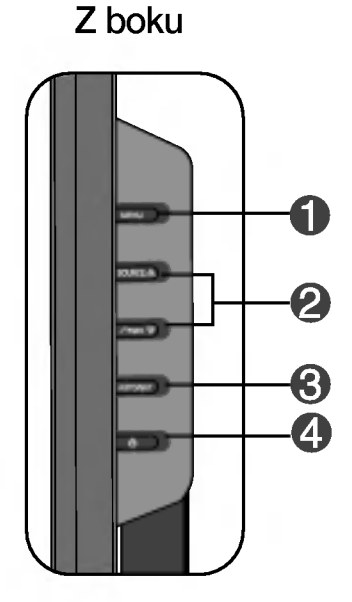

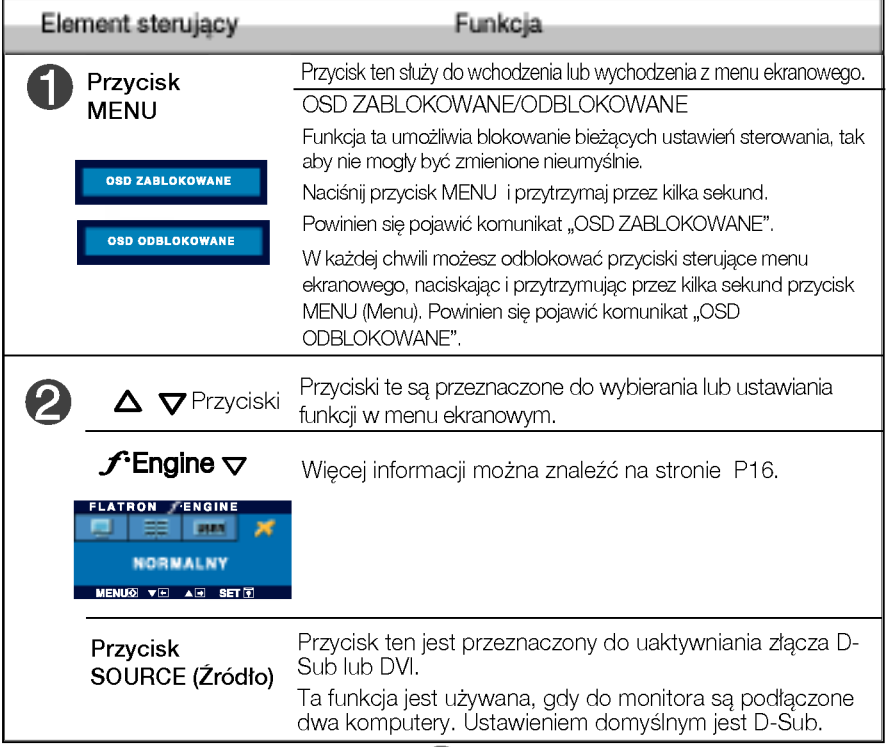

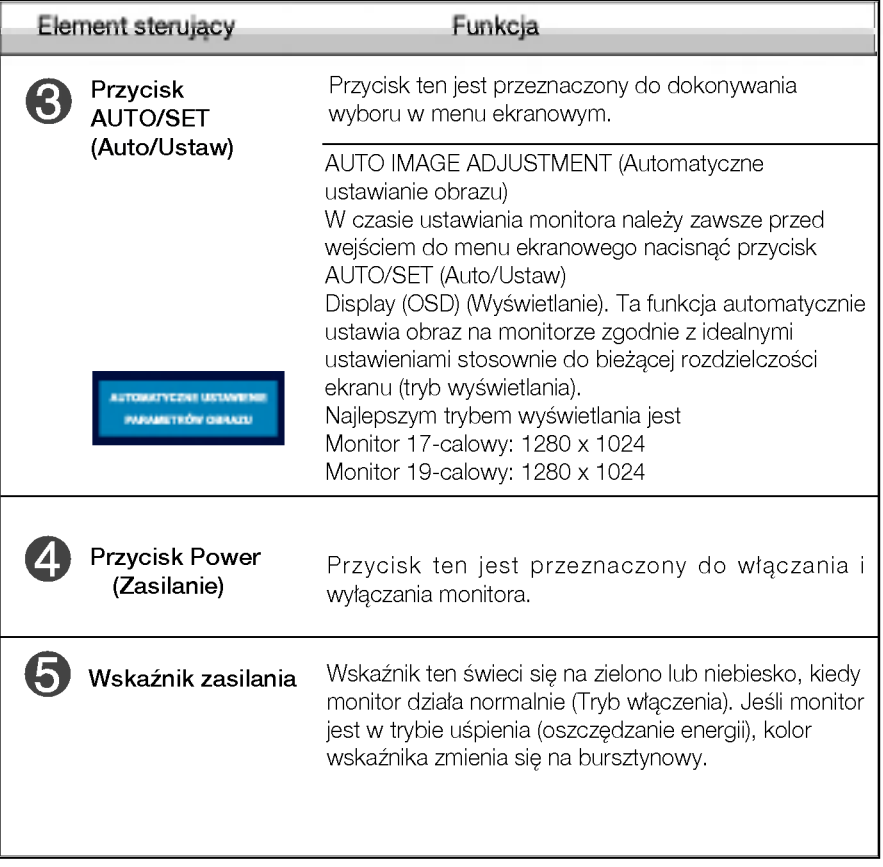

## Regulacja ekranu

Za pomocą systemu menu ekranowego ustawianie rozmiarów obrazu, jego pozycji i parametrów pracy monitora jest łatwe i szybkie. W celu zaznajomienia użytkownika z elementami sterującymi poniżej podano krótki przykład.

Niniejszy rozdział zwiera opis dostępnych elementów regulacyjnych i wybieranych parametrów, które są dostępne za pomocą menu ekranowego.

UWAGA

■ Przed dokonaniem zmian regulacji obrazu należy zaczekać co najmniej 30 minut, aż monitor osiągnie stabilne warunki pracy.

Aby wykonać regulacje w menu ekranowym, należy postepować według poniższej procedury:

#### $\rightarrow$   $\triangle \bigtriangledown \rightarrow$  auto/set  $\,$  -**MENU MENU -** $\boldsymbol{\nabla}$

ร

Naciśnij przycisk MENU (Menu), po czym pojawi sie główne menu ekranowe (OSD)

 $\mathfrak{D}\hspace{0.1cm}$  Aby wybrać element sterujący, użyj  $\Delta_{\nabla}$  lub przycisków. Kiedy żądana ikona zostanie podświetlona, naciśnij przycisk AUTO/SET (Auto/Ustaw).

 $\mathbb{R}$  Użyj przycisków  $\Delta/\nabla$ , aby odpowiednio wyregulować obraz. Użyj przycisku AUTO/SET (Auto/Ustaw), aby wybrać inne elementy podmenu.

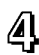

4! Naciśnij przycisk MENU jeden raz, aby wrócić do menu głównego w celu wyboru innej funkcji. Naciśnij przycisk MENU dwa razy, aby wyjść z menu ekranowego.

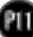

W poniższej tabeli przedstawiono menu sterowania, regulacji i ustawień menu ekranowego (OSD).

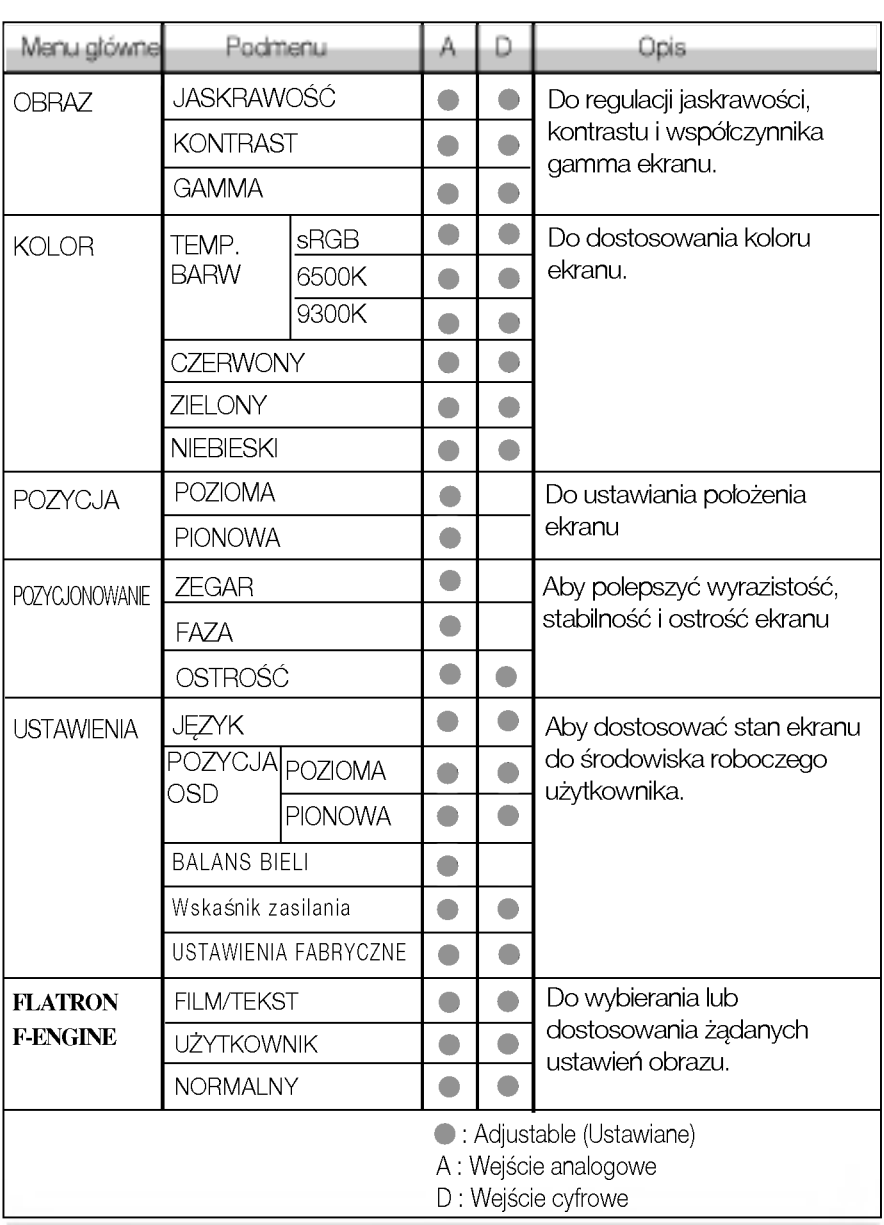

UWAGA

Kolejność ikon może się różnić zależnie od modelu (P12~P16).

Przedstawiono procedurę wybierania i regulacji parametrów w systemie menu ekranowego (OSD). Poniżej wymieniono ikony, ich nazwy oraz opisy wszystkich elementów pokazywanych w Menu.

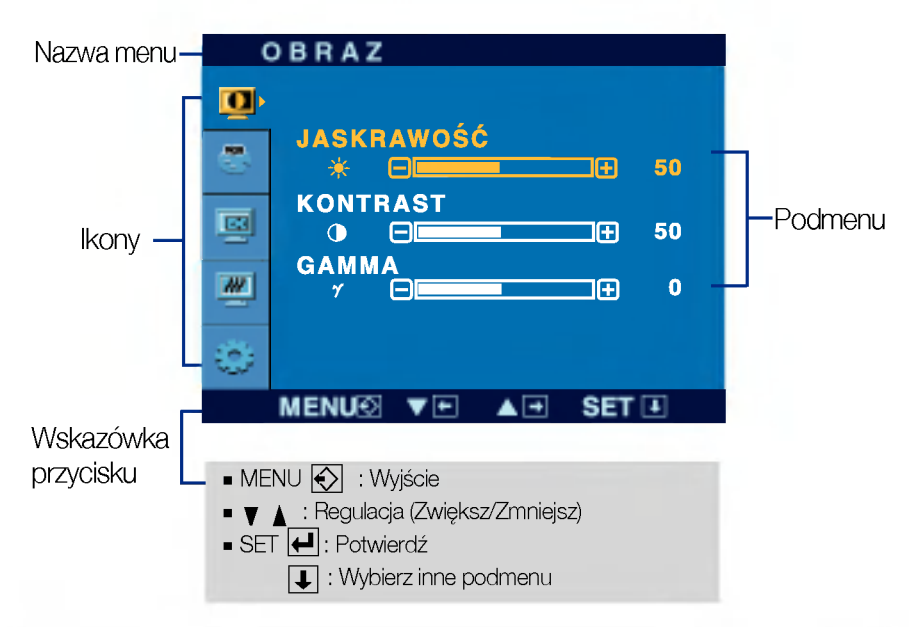

Naciśnij przycisk MENU, po czym pojawi się główne menu ekranowe (OSD).

#### UWAGA

Języki OSD (menu ekranowego) na monitorze mogą się różnić od przedstawionych w podręczniku.

### Wybieranie <sup>i</sup> regulacja w menu ekranowym (OSD)

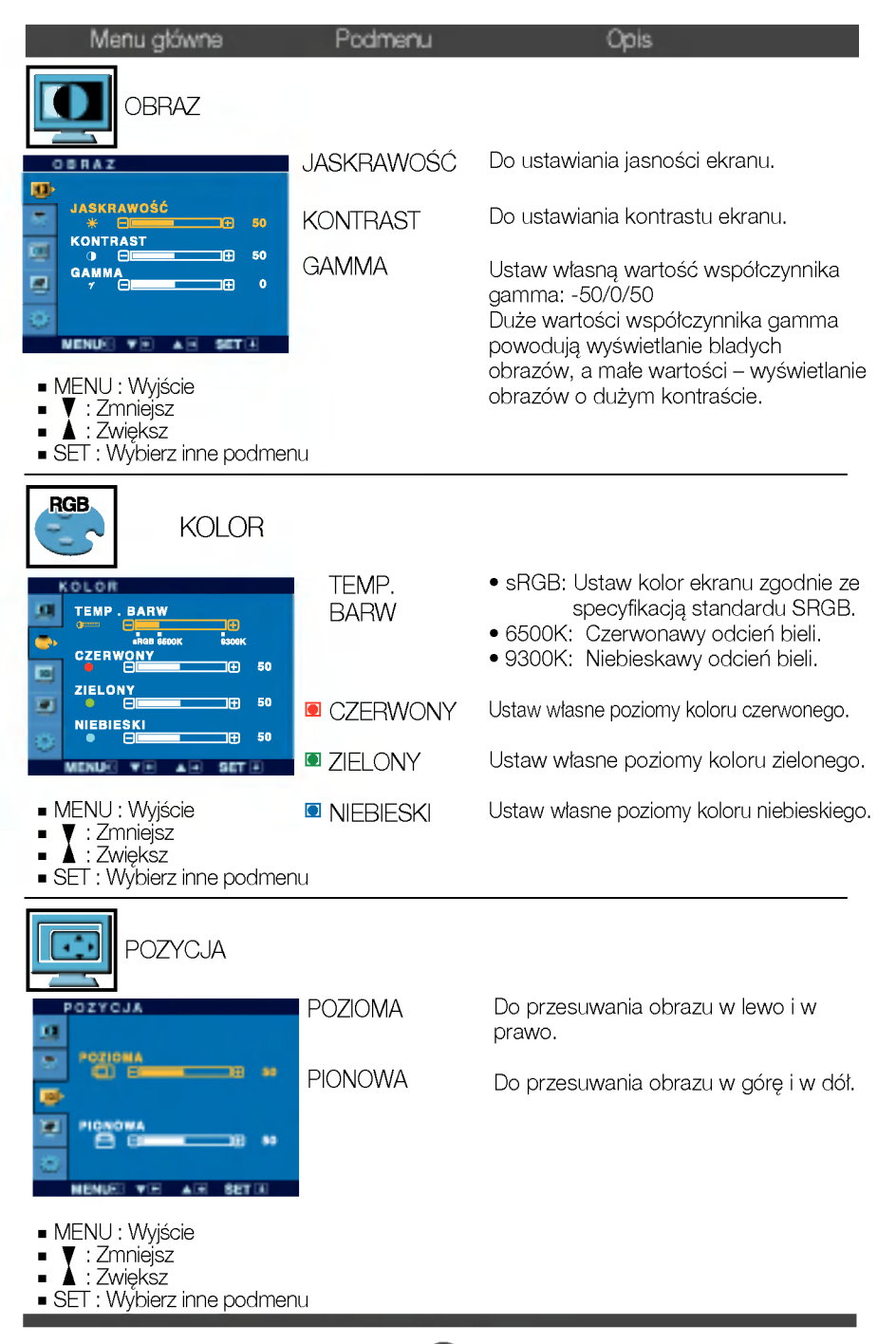

## Wybieranie <sup>i</sup> regulacja w menu ekranowym (OSD)

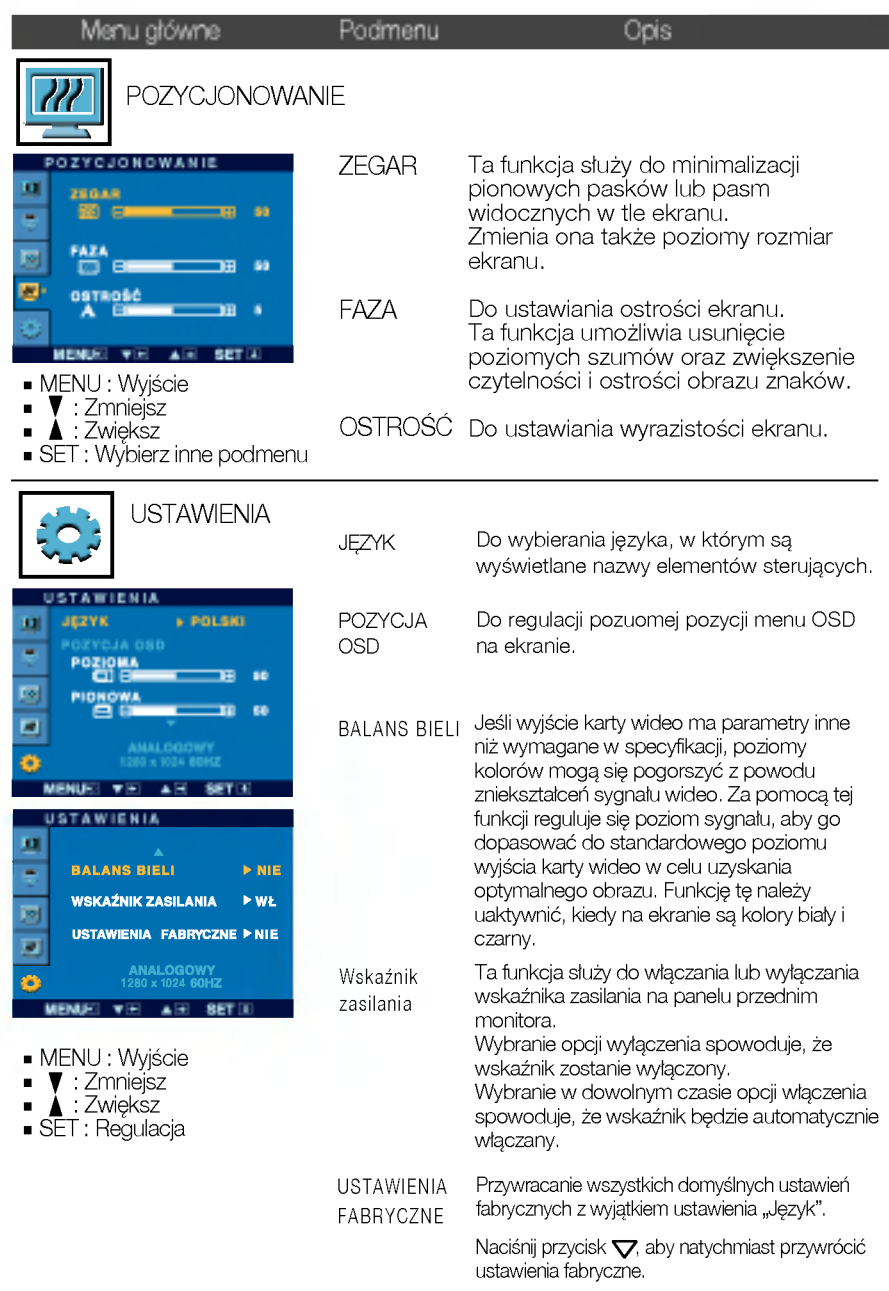

Jeśli to nie poprawi obrazu na ekranie, należy przywrócić domyślne ustawienia fabryczne. W razie potrzeby należy ponownie użyć funkcji równoważenia bieli. Funkcja ta może być włączona tylko wtedy, gdy sygnał wejściowy jest sygnałem analogowym.

### Wybieranie <sup>i</sup> regulacja w menu ekranowym (OSD)

**THE Menu ekranowe (OSD) pojawi się tylko po naciśnieciu przycisku**  $\mathcal{F}$ **Engine**  $\nabla$  **po prawej** stronie monitora.

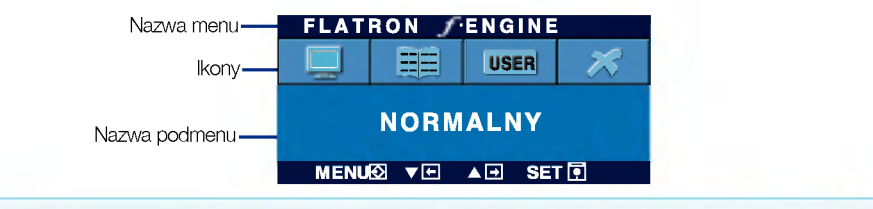

#### FLATRON F-ENGINE Ekran po zastosowaniu Ekran nie zastosowany

Po wybraniu polecenia F-ENGINE na ekranie pojawia sie dwa tony kolorów, jak pokazano na ilustracji. Zastosowany ekran pojawi się z lewej strony, natomiast ekran nie zastosowany po prawej stronie. Aby wybra wyregulowany ekran, naciśnij przycisk SET (Ustaw).

Menu g¦áwne Podmenu → Opis

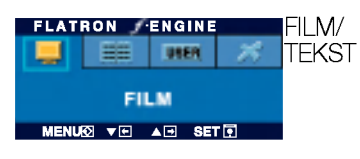

Funkcja ta pozwala łatwo wybrać najlepsze żądane właściwości obrazu zoptymalizowane stosownie do środowiska (oświetlenie otoczenia, typy obrazów itp).

**FLATRON / ENGINE** Æ **SHEET** PILM **A MEL A HISTORY** 

FILM: Do animowanych obrazów wideo lub filmów.

TEKST: Do obrazów tekstowych (Przetwarzanie tekstu itp.)

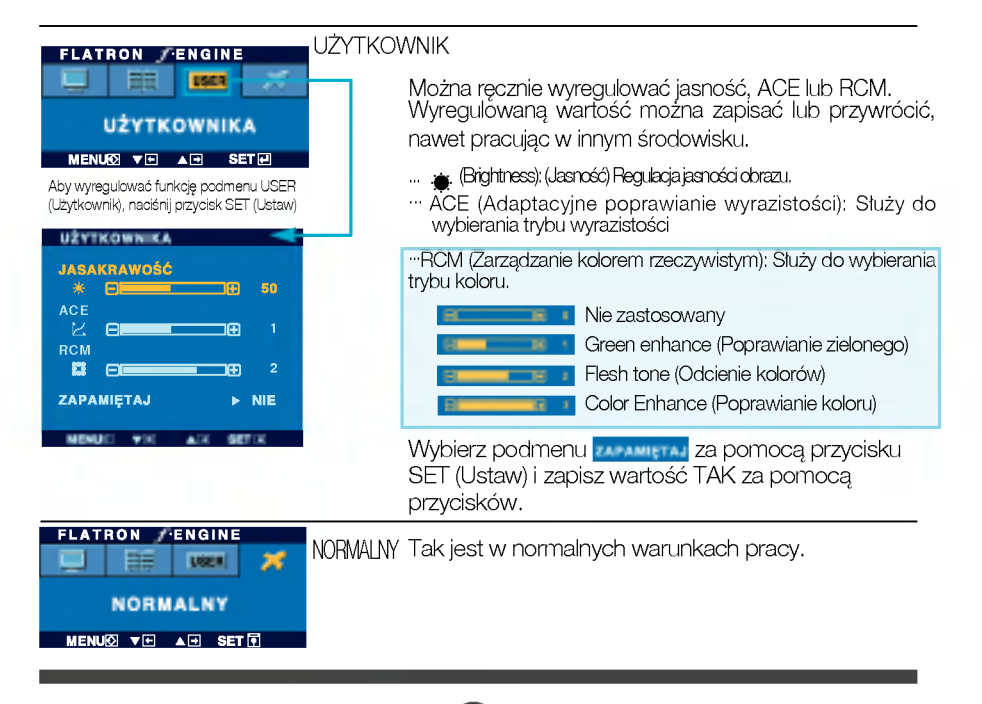

Przed wezwaniem serwisu sprawdź następujące symptomy.

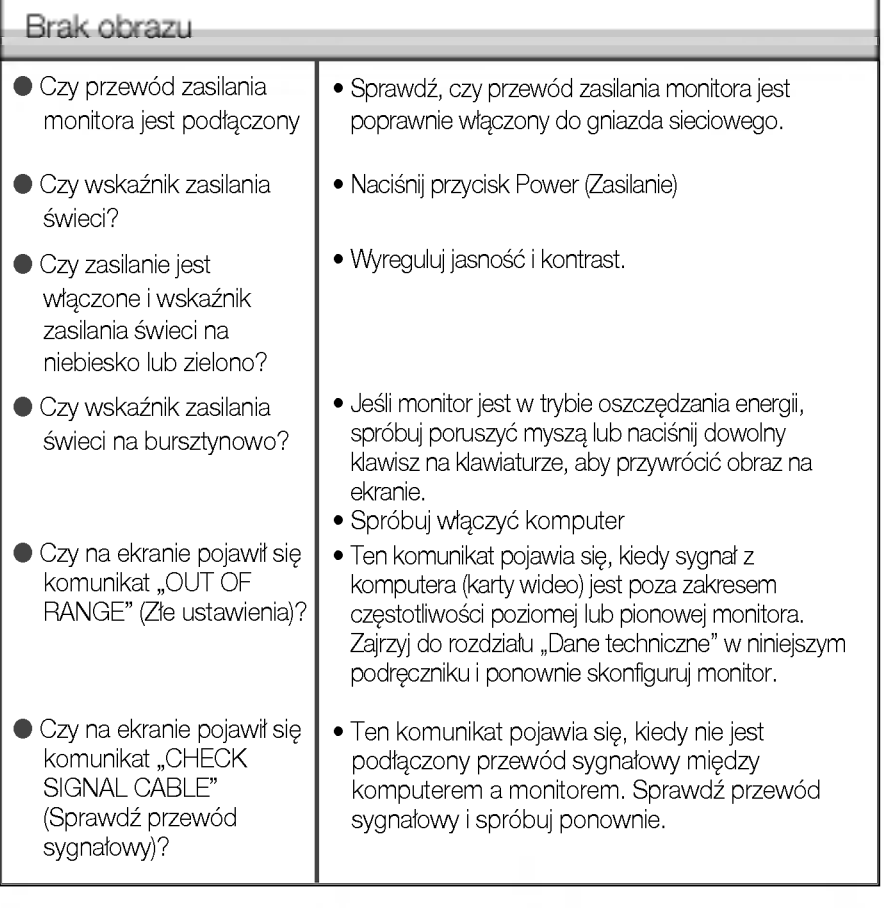

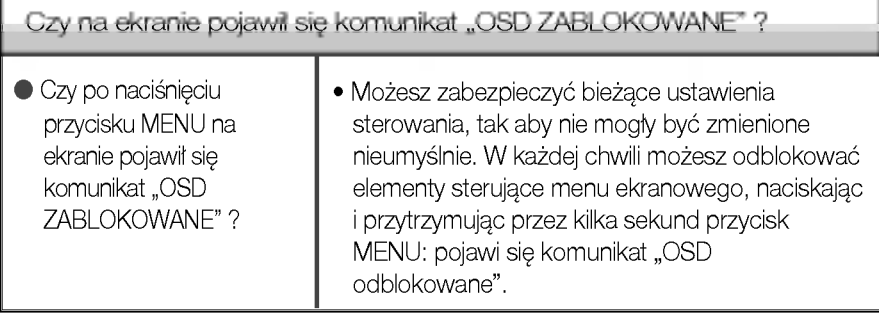

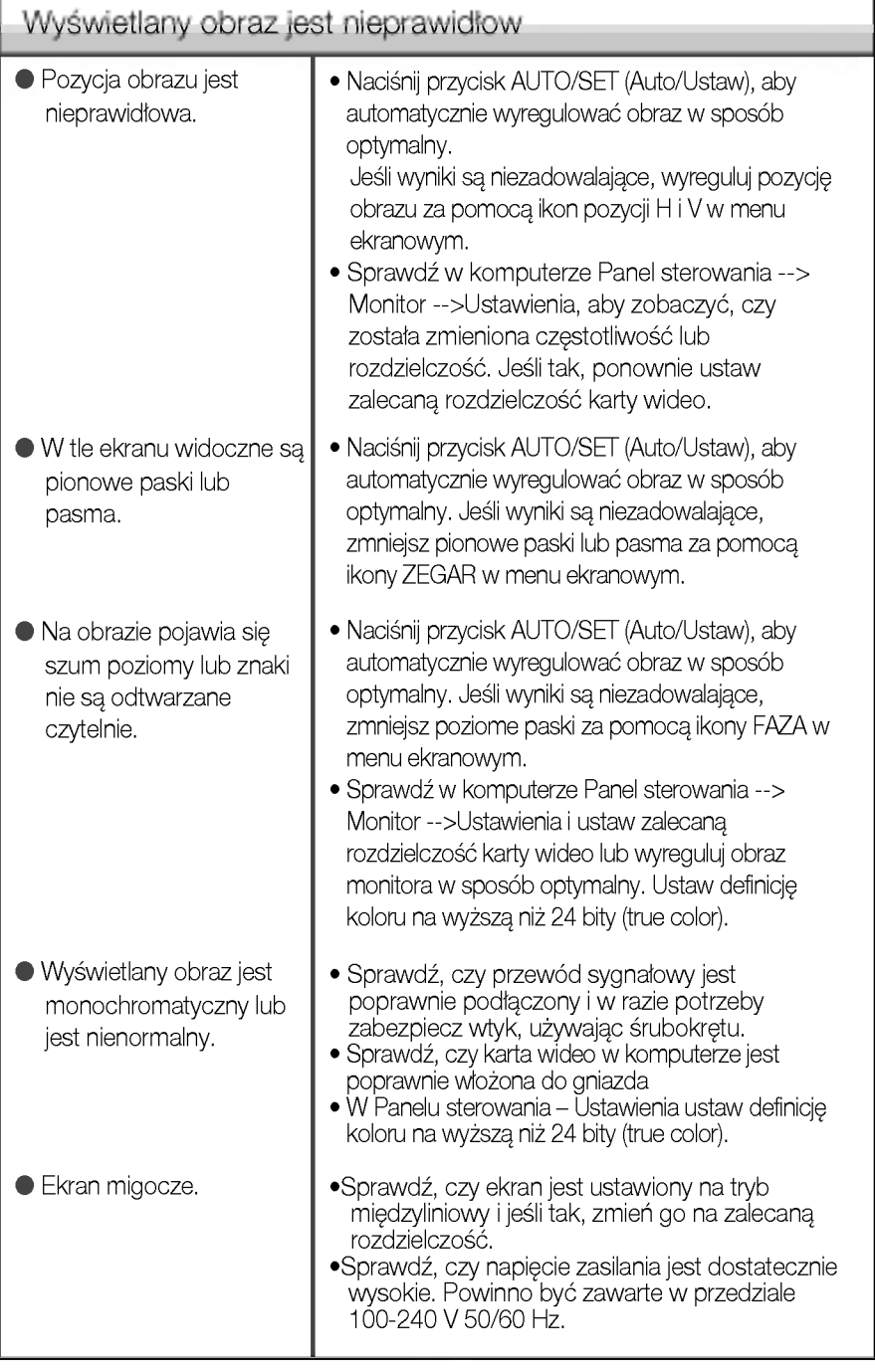

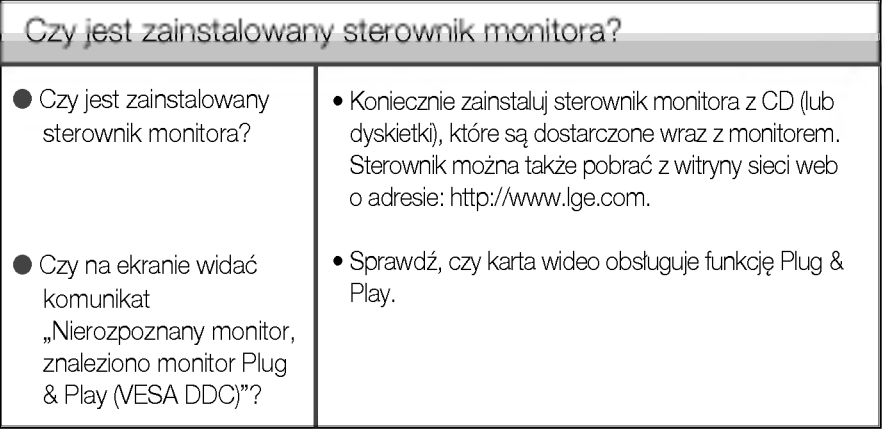

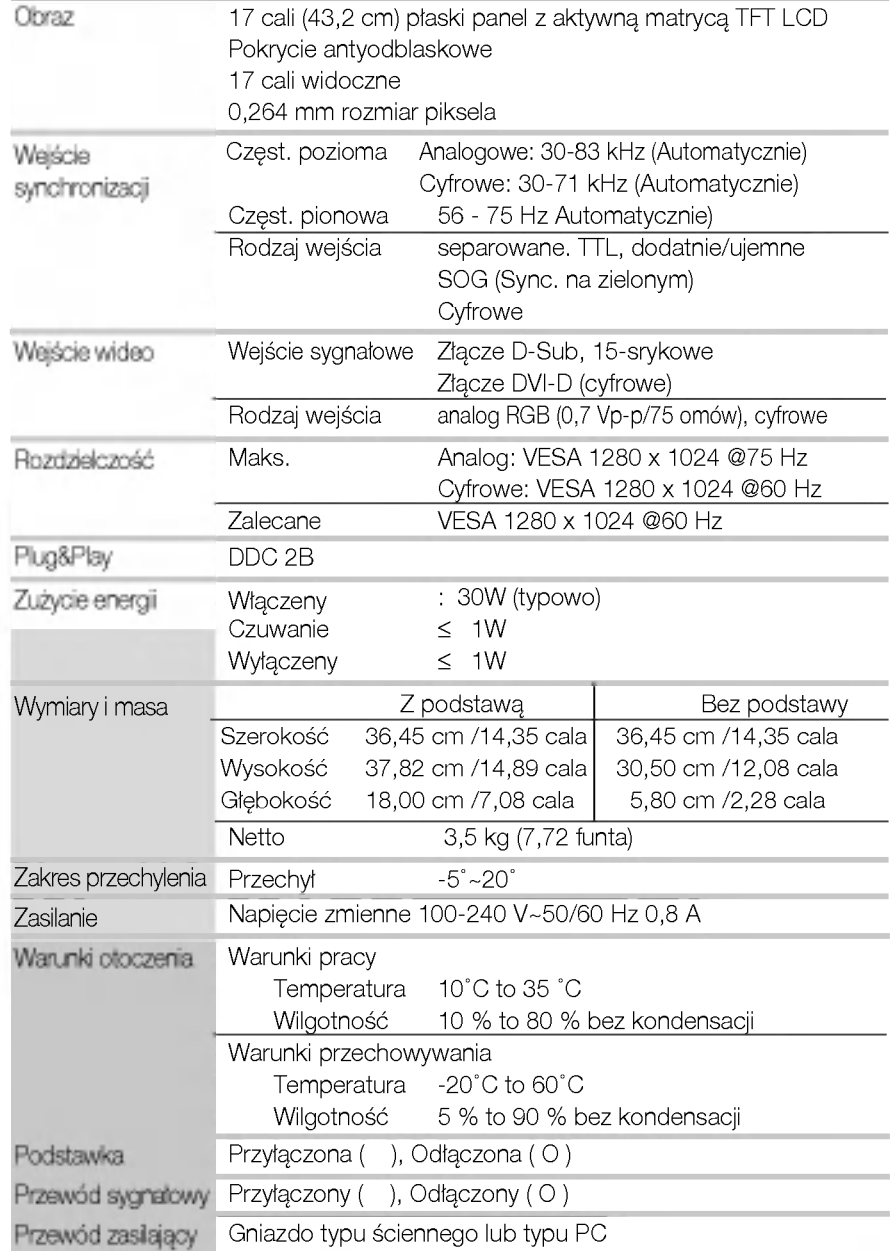

#### UWAGA

 $\blacksquare$  Informacje w tym dokumencie mogą ulec zmianie bez powiadomienia.

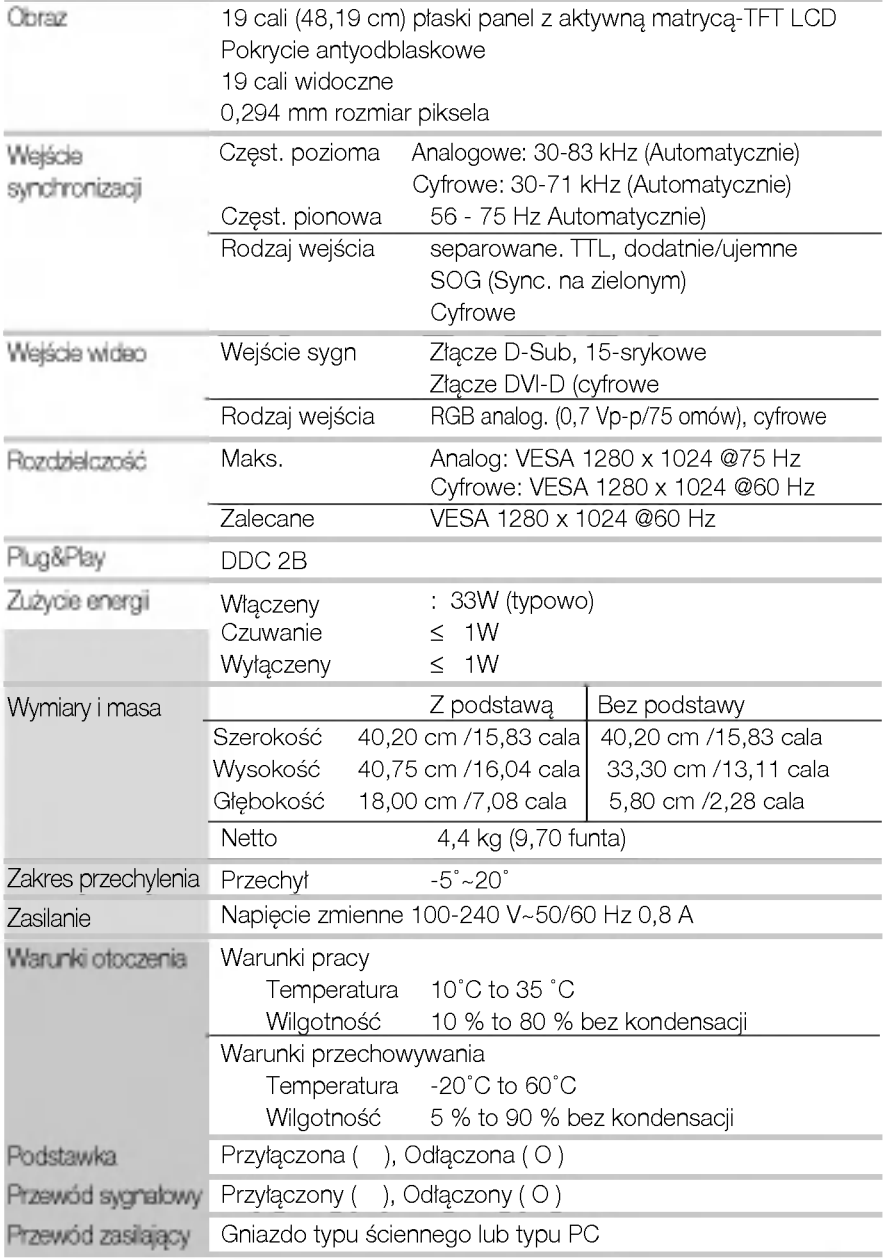

#### UWAGA

 $\blacksquare$  Informacje w tym dokumencie mogą ulec zmianie bez powiadomienia.

## Tryby wstępnie ustawione (Rozdzielczość)

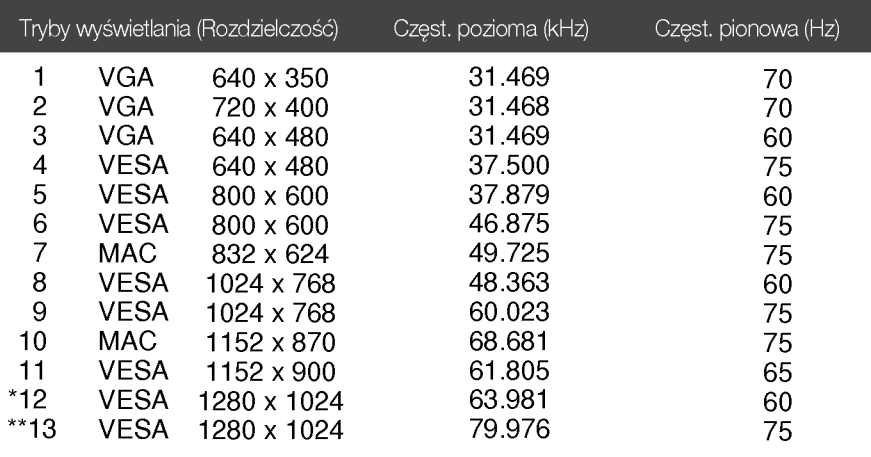

\*Tryb zalecany \*\*Tylko tryb analogowy

### Wskaźnik

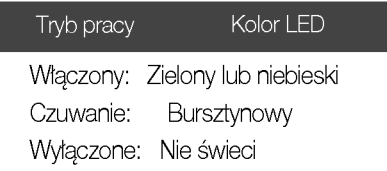

Opis styków złącza sygnałowego

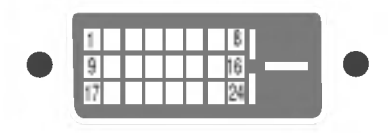

#### ■ Złącze DVI-D

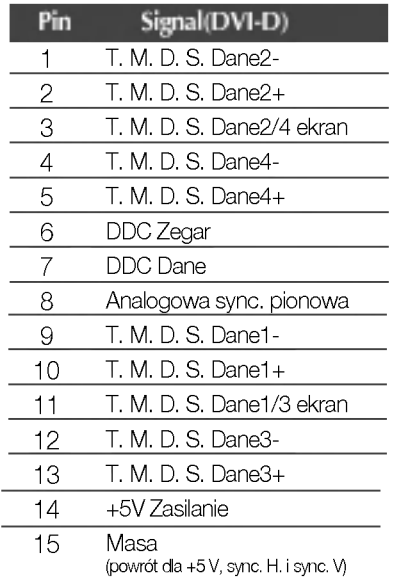

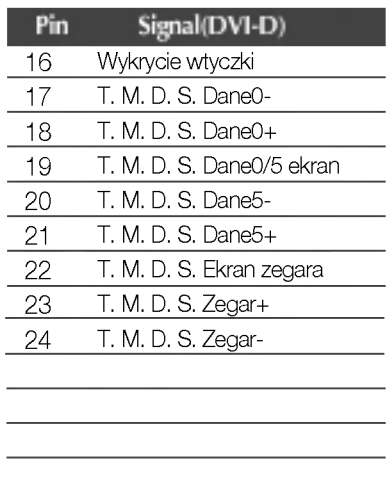

T. M.D.S.(Transmisja różnicowa z minimalną liczbą przejść)

### Instalowanie zestawu do montażu ściennego

Monitor niniejszy pasuje so sciennych zestawów montażowych lub d<mark>c</mark> mocowania do innych obiektów.

 $1.$  Na płaskiej powierzchni połóż poduszkę lub miekka tkanine.

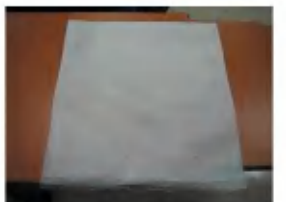

 $2.$  Umieść monitor na poduszce lub<br>miękkiej tkaninie ekranem w dół

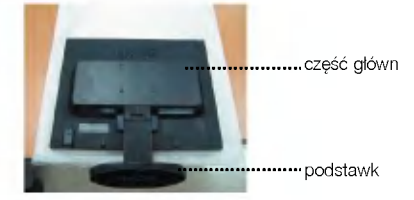

 $3.$  Przytrzymaj monitor tak, jak pokazano poniżej i lekko unieś podstawe.

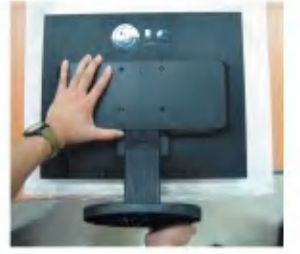

4. Przytrzymaj monitor tak, jak pokazano poniżej i przekręć podstawkę w kierunku wskazywanym przez strzałkę, aż usłyszysz kliknięcie.

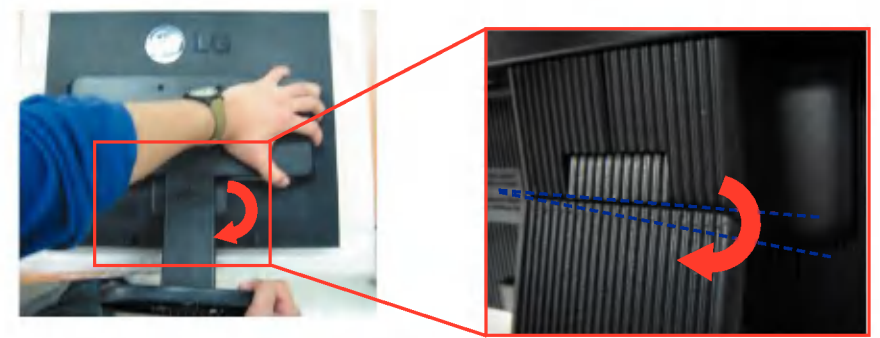

5. Wyciągnij podstawę.

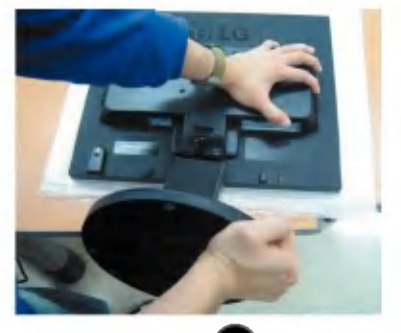

6. Zainstaluj zestaw do montażu ściennego.

Zstaw montażu ściennego (do kupienia osobno) Konstrukcja urządzenia umożliwia postawienie go na podstawie lub zawieszenie na ścianie za pomocą zeseawu do montażu ściennego.

Aby uzyskać więcej szczegółowych informacji,<br>zapoznaj się z instrukcją instalacji dostarczana razem z zestawem do montażu ściennego.

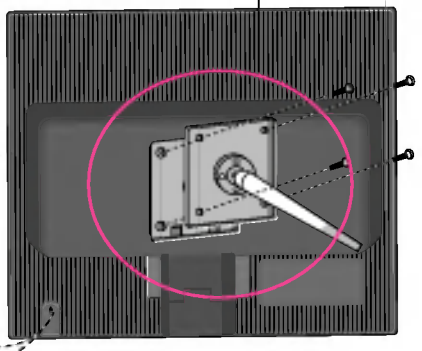

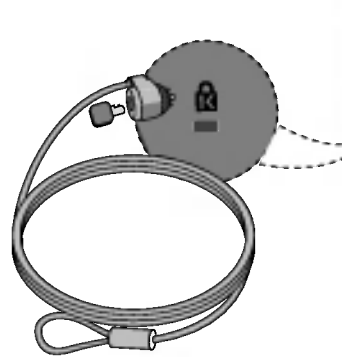

Gniazdo bezpieczeństwa Kensington Połączone z linką bezpieczeństwa, którą można kupić oddzielnie w większości sklepów komputerowych

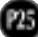

# Digitally yours **FRIMM**

LG Electronics Polska Sp <sup>z</sup> o. o. ul. Domaniewska 41 02-672 Warszawa tel.:022-481-71-00 fax:022-606-18-58

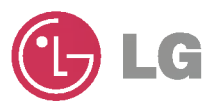